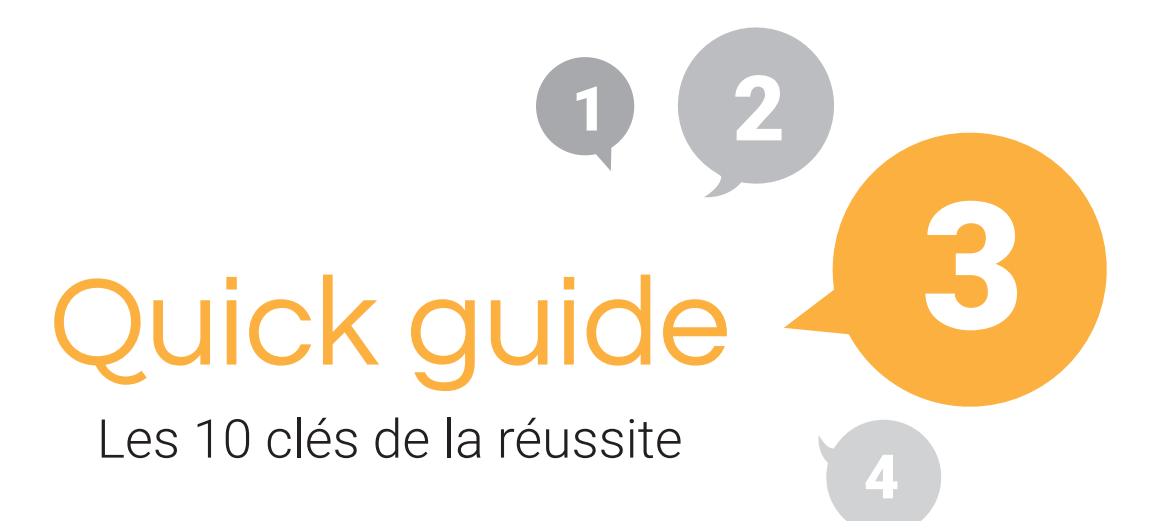

### Adresse: [https://w](http://www.www./passe)ww.verticalpark.fr Visualiser mon site

### Gérer mon site

Adresse : https://www.verticalpark.fr/passe Identifiant : verticalparkfr Mot de passe : TFdPMyWuQLiUmg

### Consulter mes mails Jalis

Adresse : lepontet@verticalpark.fr Identifiant : lepontet@verticalpark.fr Mot de passe :

Configuration mail : faq.jalis.fr > Emails Serveur POP (pour la réception de mail) : mail.gandi.net Consulter vos emails en ligne : webmail.gandi.net

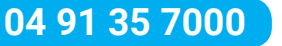

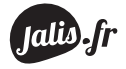

# Outils de Remplissage

## <sup>1</sup> Créer son texte d'accueil

#### - Titre :

12 à 15 mots (Activité principale + Vos Principaux Secteurs Géographiques + Nom Société).

- Texte : reprise de TOUS les termes du titre

150 à 500 mots (historique, activités, spécialisation, secteurs d'intervention…).

Présenter votre spécialisation, votre cœur de métier.

### <sup>2</sup> Créer une annonce «en ligne»

#### - Titre :

- 12 à 15 mots (Thématique + Secteur Géographique + Compléments de titre).
- Texte : reprise de TOUS les termes du titre

150 à 500 mots (présentation, caractéristiques, spécificités, secteurs géographiques cibles),

#### ATTENTION : NE PAS FAIRE de copier/coller depuis un autre site (même à vous)

#### ou depuis un catalogue constructeur.

Faire des liens hypertextes vers d'autres annonces pouvant intéresser l'internaute sur cette annonce.

*ex. : Sur une annonce de fenêtre PVC, renvoyer sur l'annonce de volet roulant correspondant…*

## <sup>3</sup> Gestion des photos

### Utiliser vos photos personnelles, ou des photos dont vous avez les droits d'utilisation.

- Format : Jpeg, Jpg,
- Taille :  $800 \times 600$ px minimum,
	- 2000 X 1500px maximum,

Logiciels pour le redimensionnement : VSO Image Resizer sur Pc, Resize ! sur Mac

- Achat de photos : [www.fotolia.fr,](http://www.fotolia.fr) [www.shutterstock.com](http://www.shutterstock.com)

- Photos libres de droit : [www.pixabay.com, w](http://www.pixabay.com)[ww.publicdomainpictures.net](http://www.publicdomainpictures.net)

- Ne pas récupérer de photos sur internet sous peine d'amende  $(700)f$ /photo) = droit d'auteur ou de photos avec des personnes identifiables sans autorisation (papier signé) pour la publication sur un média.

Ajouter une légende pour chaque photo en décrivant la photo pour apparaitre sur Google Images.

# Outils de Référencement

# <sup>4</sup> Créer une annonce «en archive»

2 L'archivage d'annonces permet de ne pas vider votre site et capitaliser sur leur présence sur Google.

Autres façons d'utiliser les archives :

 $\frac{3}{2}$ questions/réponses, développer son référencement sur la géolocalisation, lancer de nouvelles prestations, produits ou zones géographiques.

# **6 La Jalis Express**

5 La Jans Express<br>Expressions sur lesquelles vous souhaitez être plus visible sur Google.

- Format (12 à 15 mots) : Mots clefs, 2 Compléments de titres, 1 Secteur géographique. Créer 5 expressions par semaine, utiliser des manières différentes pour évoquer le même sujet.

*ex. : Achat appartement T4 avec un double garage et une terrasse à Marseille centre ville Devis pour pose de fenetre pvc pas cher à marseille centre ville*

# <sup>6</sup> Créer des liens utiles

C'est un **annuaire d'adresses** (partenaires, contacts...).

Vous rendez votre site visible quand les internautes vont chercher vos partenaires, contacts… - Titre : remplir les trois lignes (Une dizaine de mots sur le total des 3 lignes)

Métier / Activité Secteur / Ville Nom / Société

- Texte : reprise de TOUS les termes du titre,

Indiquer pour l'internaute le rapprochement entre votre activité et celle de votre lien utile Indiquer les coordonnées du lien utile.

- URL : à remplir uniquement si le lien est réciproque (échange de liens).

### - Familles de Liens Utiles à travailler :

- Activités :
- Secteurs Géographiques :

### Faire des échanges de liens avec d'autres sites pour améliorer la popularité de votre site.

Possibilité de prendre contact avec d'autres clients de la communauté Jalis (voir guidejalis.fr).

# Utilisation du site

### <sup>7</sup> La mise en place du référencement Jalis

### Eléments essentiels pour lancement du Référencement avant le  $_{-}$  /  $_{-}$  /  $_{-}$   $_{-}$  :

- texte d'accueil
- -laius des rubriques et sous rubriques
- 3 annonces par rubrique (ou sous rubrique)
- 10 expressions dans la Jalis Express
- 10 liens utiles
- 3 archives

## <sup>8</sup> Les mises à jour

Pour les moteurs de recherche, l'élément le plus important est la fraicheur d'information. C'est pour cette raison qu'il est important de travailler son site le plus fréquemment possible en ajoutant de nouvelles informations.

### Chaque semaine :

- mettre à jour le flash info,
- ajouter 1 annonce par rubrique,
- ajouter 1 archive par rubrique,
- ajouter 4 expressions dans le Jalis Express,
- Ajouter 4 liens utiles.

## <sup>9</sup> Les statistiques

Vous pouvez consulter différentes informations dont les plus importantes sont :

- le nombre de visites,
- les pages consultées,
- l'origine des internautes (depuis moteur de recherche, autres sites, adresse directe…),

- l'ensemble des phrases clés tapées par les internautes pour arriver sur votre site.

Consulter les phrases clés les moins tapées pour les utiliser dans votre Jalis Express

# <sup>10</sup> Aller plus loin

- gestion de vos titres : les premiers mots sont plus importants que les derniers.
- mettre **en gras les mots clés** dans mes textes.
- faire des **paragraphes** dans mes textes pour aérer et rendre plus lisible mes textes descriptifs.
- créer des liens hypertextes dans mes textes vers d'autres pages de mon site.

v*idéo Explicative : <https://faq.jalis.fr> > Gestion de votre site > Contenu > Lien hypertexte*

- participer aux formations Jalis : <https://jalisacademie.fr>
- une question technique ? <https://faq.jalis.fr>
- restez informé des news d'Internet : <https://myjalis.fr>